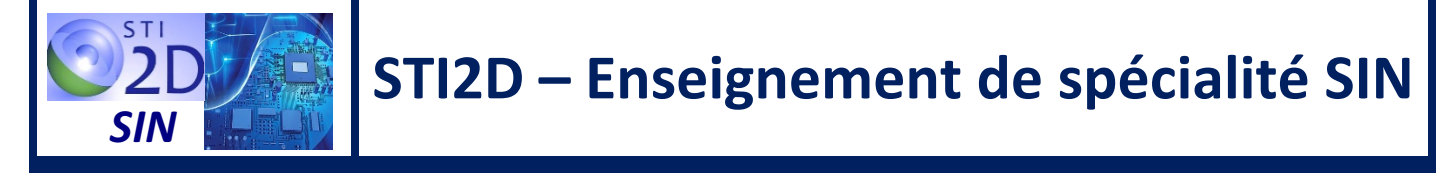

# **MODULE GSM/GPRS SEEDSTUDIO**

## **1 – LE MODULE GSM/GPRS**

## **1.1 – Présentation**

Le module **GMS/GPRS** de chez SeedStudio est une carte d'interface compatible Arduino. Elle permet d'envoyer et recevoir des SMS, des données ou des communications vocales depuis le réseau mobile. Le module est basé sur le circuit SIM900 de la société SIMCOM. Il est contrôlé via les commandes AT depuis une carte Arduino.

Le module est livré avec une antenne patch déportée. Un connecteur au dos de la platine est prévu pour recevoir une carte SIM ainsi qu'une pile Lihtium CR1220.

La communication entre le module et une carte Arduino est réalisée par la liaison série asynchrone : UART ou une liaison série logicielle.

## **1.2 – Caractéristiques principales**

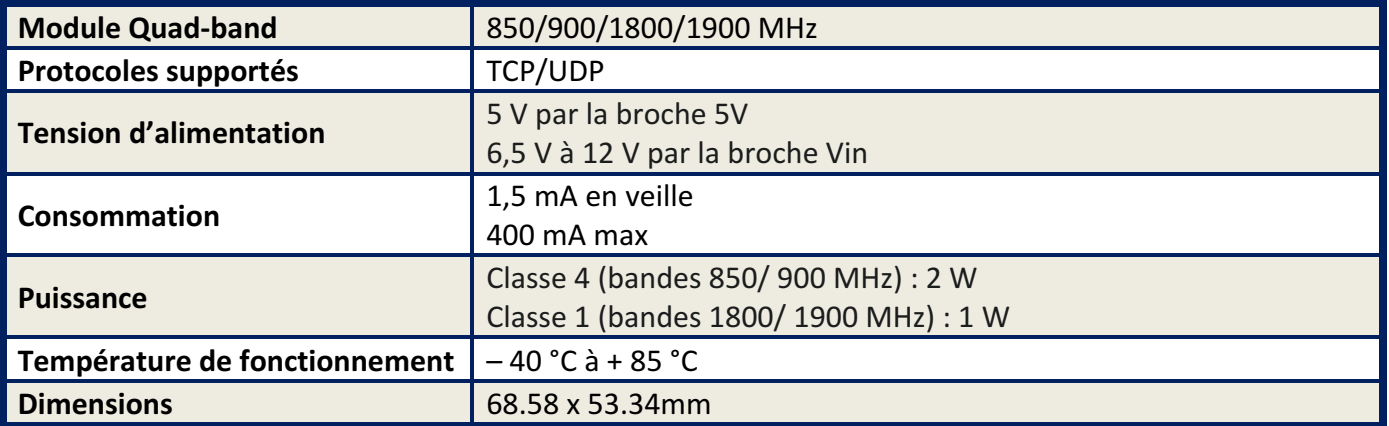

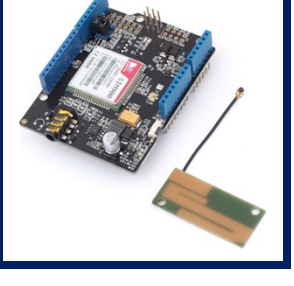

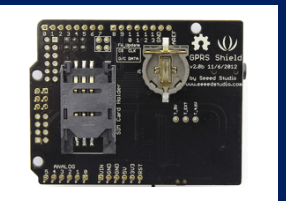

## 1.3 - Description du module

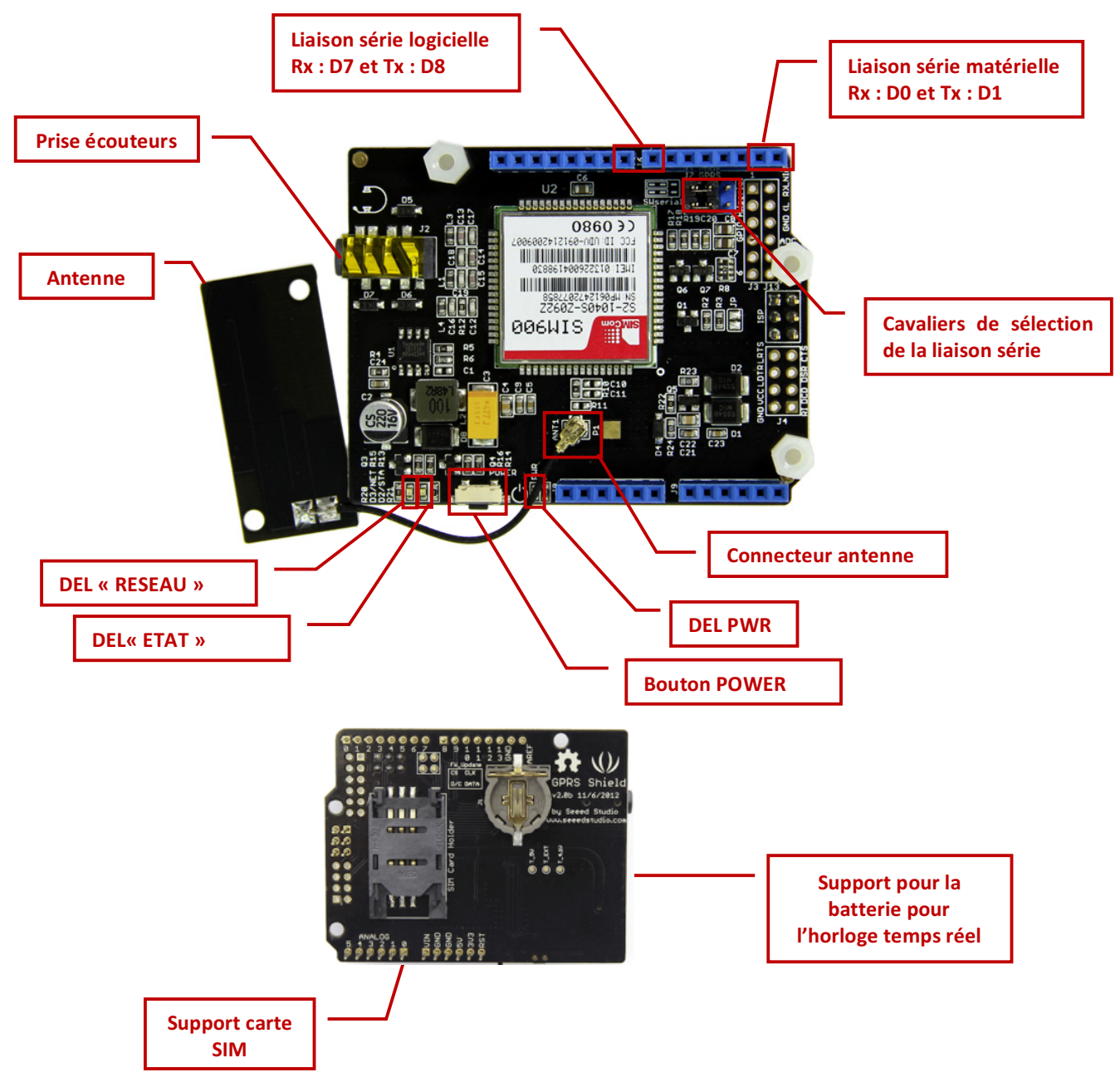

## **1.4 – Liaison série**

Le choix des broches permettant la communication entre le shield GPRS et la carte Arduino via la liaison série est réalisé via deux cavaliers.

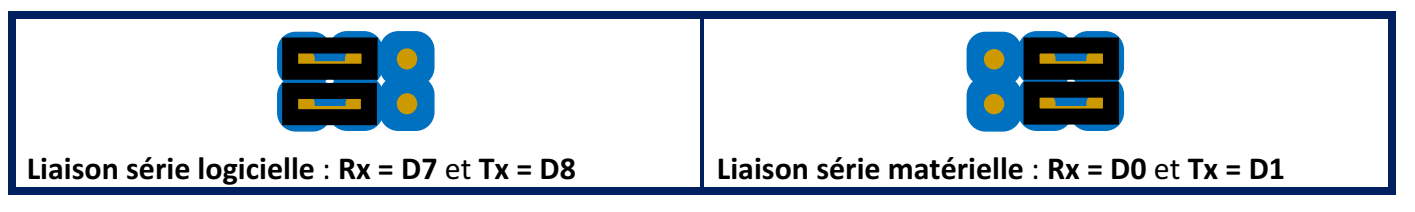

La liaison série doit être réglée avec une vitesse de 19200 bits/s.

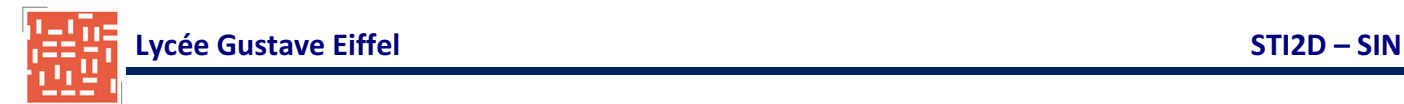

## **1.5 – Mise sous tension**

La mise sous tension du shield est réalisée de manière matérielle via le **bouton** « POWER ». Cette mise sous tension peut être réalisée également de manière logicielle en appliquant un niveau logique haut **sur la broche D9**.

### **1.6 – DELs**

Les indications données par les 3 DELs sont :

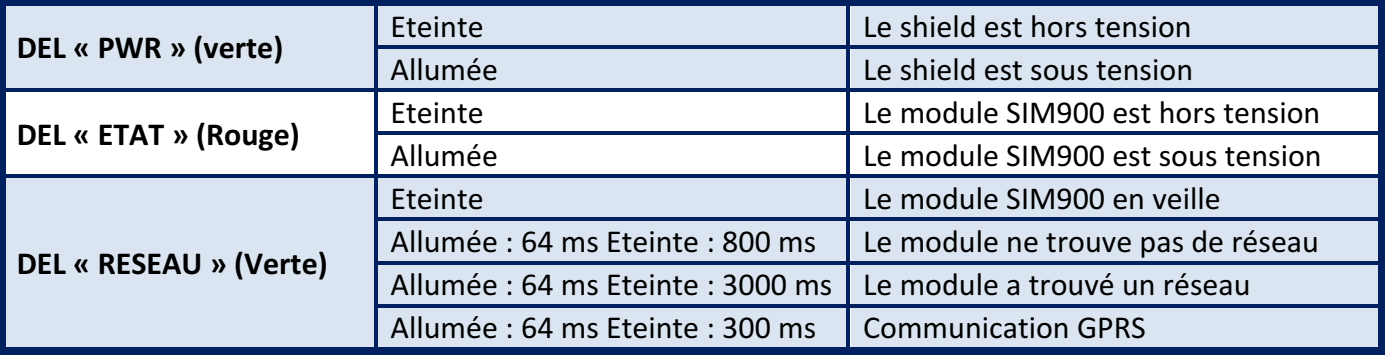

## **2 - UTILISATION DU MODULE GSM/GPRS**

− Placer les cavaliers afin de configurer la liaison série.

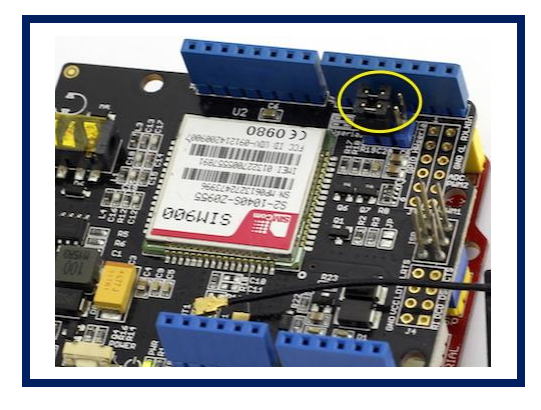

− Insérer une carte SIM active dans le support prévu à cet effet.

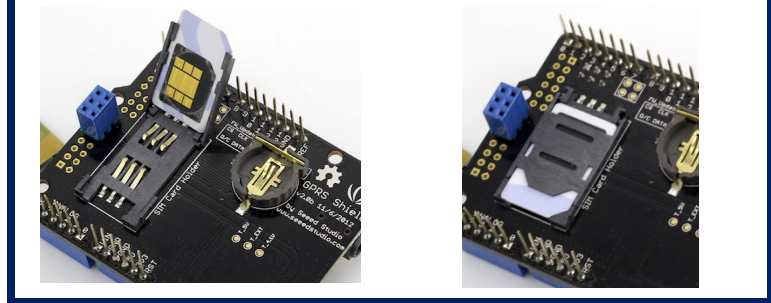

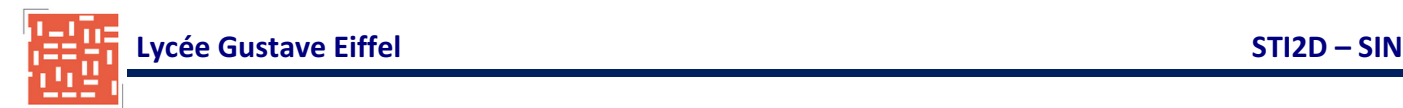

Vérifier que l'antenne est correctement connectée.

Connecter le shield sur une carte Arduino ou une carte équivalente. Alimenter la carte Arduino. La DEL « POWER » doit s'allumer.

## **3 – COMMANDES AT SUR ARDUINO**

## **3.1 – Présentation**

Les commandes AT sont un jeu de commandes textuelles permettant de gérer la plupart des modems ou des modules GSM. Ces commandes commencent toujours par les lettres « **AT** » et se terminent obligatoirement par un retour chariot.

## **3.2 – Configuration de la liaison série logicielle**

L'Atmega328 possède une interface de communication série UART accessible, grâce aux broches **numériques 0 (Rx)** et 1 (Tx). La bibliothèque « SoftwareSerial » a été développée pour permettre la communication série sur d'autres broches numériques de l'Arduino de manière logicielle. Il est possible de gérer plusieurs ports séries logiciels avec des vitesses allant jusqu'à 115 200 bps cependant un seul peut recevoir des données à la fois.

### **Inclure la bibliothèque « SoftwareSerial »**

Pour inclure la librairie « SerialSoftware » dans un programme, on ajoutera au début du programme la ligne suivante :

**#include <SoftwareSerial.h>**

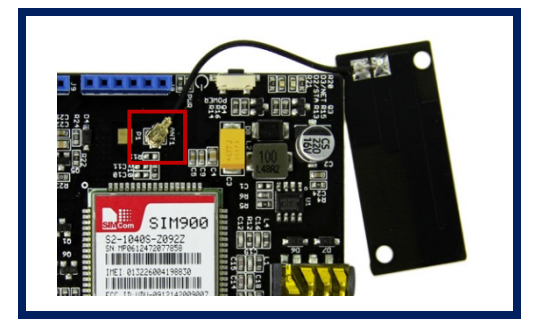

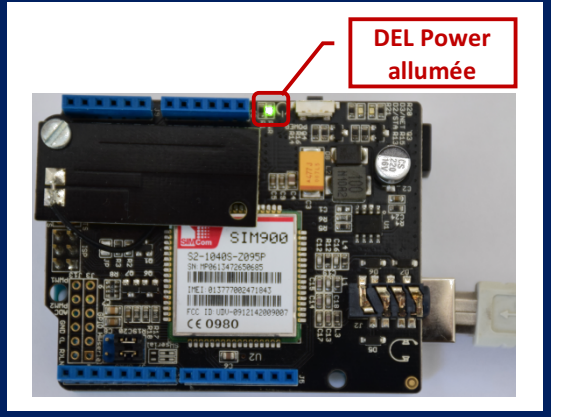

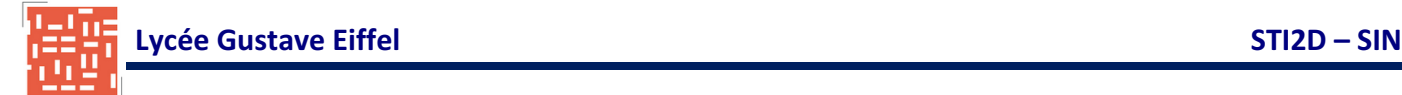

#### **Créer une liaison série logicielle**

```
SoftwareSerial Nom_Liaison(Broche_Rx, Broche_Tx)
```
**Exemple** : Création d'une liaison série logicielle pour la liaison Bluetooth sur les broches 2 (Rx) et 3 (Tx) :

**SoftwareSerial MyGSM(7, 8)**

#### **Fonction « begin »**

**Nom\_Liaison.begin(Vitesse) ;**

Cette fonction qui doit être **appelée au moins une fois**, généralement dans la fonction setup(), permet de **définir la vitesse** utilisée par la liaison série.

La valeur prise par la variable « Vitesse » doit être une des vitesses définies par la norme RS232.

**MyGSM.begin(115200);**

### **3.3 – Entrer le code PIN**

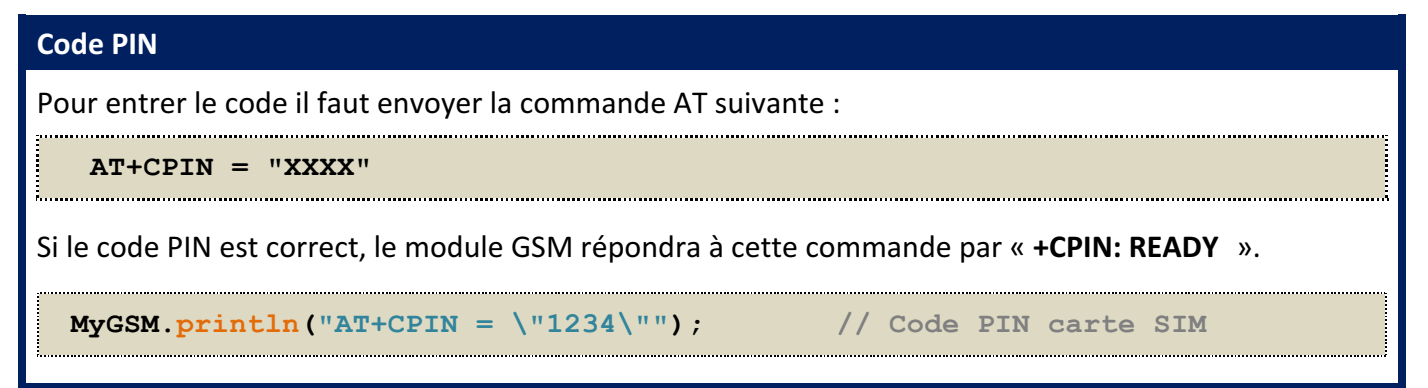

### **3.4 – Envoyer un message texte (SMS)**

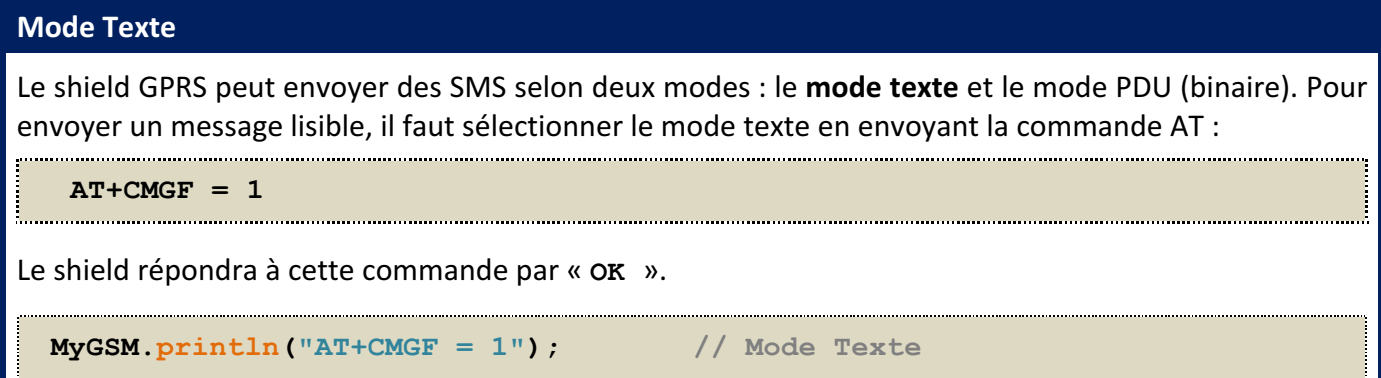

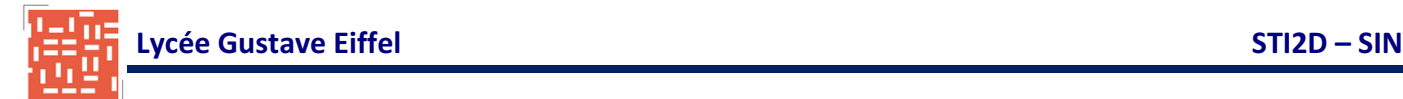

#### **Numéro destinataire SMS**

Il faut ensuite indiquer le numéro du téléphone du destinataire du SMS. Pour cela il faut utiliser la commande AT ci-dessous. Le numéro doit être indiqué au **format E.123**.

**AT+CMGS = "+XXXXXXXXXXX"**

**MyGSM.println("AT+CMGS = \"+3368825263411\""); // Numéro destinataire**

#### **Envoi texte message**

Il suffit ensuite d'envoyer le texte du message. La dernière ligne du message doit comporter un retour chariot. Le message se termine par la **séquence d'échappement CTRL-Z** (caractère 26).

```
MyGSM.println("Comment Allez-vous ?");
MyGSM.print((char) 26);
```
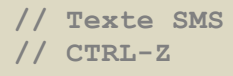

#### **3.5 – Recevoir un message texte (SMS)**

Lorsque le GPRS Shield reçoit un SMS, le module SIM900 envoi spontanément un message similaire à **"+CMTI: "SM",21".** « +**CMTI:** » servira de détecteur pour identifier la réception du message. Le « 21 » indiqué dans l'exemple ci-dessus identifie la position "mémoire" où le message est stocké. Il s'agit d'une information importante.

La carte SIM dispose de 25 emplacements pour stocker les SMS en cours de réception. Une fois le message traité, l'emplacement mémoire devrait être libéré à l'aide de la commande AT adéquate. S'il n'y a plus de notifications « +**CMTI** » c'est probablement parce que la mémoire est saturée

#### Lecture du contenu d'un SMS

Pour lire le contenu d'un SMS, il faut utiliser la commande suivante avec « XX » représentant la " la position mémoire où est stocké le message.

**AT+CMGR = "XX"**

Le module SIM900 produira le résultat suivant :

```
+CMGR: "REC UNREAD","+33658964125","","12/04/17,14:00:39+08"
Message
```
Il est alors possible d'identifier le statut du message (REC UNREAD), le numéro de l'émetteur (**+33658964125**), la date l'heure (**12/04/17 à 14:00:39)** et le contenu du message. 

 $\mathcal{L}^{\text{max}}_{\text{max}}$  and  $\mathcal{L}^{\text{max}}_{\text{max}}$  and  $\mathcal{L}^{\text{max}}_{\text{max}}$ 

 $MyGSM.println("AT+CMGR = \T19\"");$  // Lecture message 19

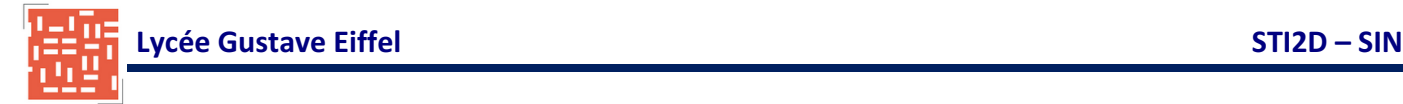

#### **Effacer un SMS**

Pour effacer un SMS, il faut utiliser la commande suivante avec « XX » représentant la " la position mémoire où est stocké le message.

```
AT+CMGD = "XX"
```
 $MyGSM.println("AT+CMGD = "19"");$  // Effacer message 19

## **4 – MISE EN OEUVRE DU SHIELD GSM AVEC UNE CARTE ARDUINO**

## **4.1 – Emission d'un SMS**

Le programme suivant permet d'émettre un SMS lorsqu'un caractère quelconque est entré dans le moniteur série

```
#include <SoftwareSerial.h
SoftwareSerial MyGSM(7, 8);
                             // Communication avec le Shield GSM via la liaison série logicielle
byte SMS = 0;
                                // Indicateur SMS envoyé
void setun()
 MvGSM. begin 192001:
                                // Vitesse de communication liaison série logicielle
  delay(1000);
                                // Attendre une seconde que le modem retourne "OK"
                                // Vitesse de communication liaison série UART
  \text{Serial.} begin(19200):
  Serial.println("Test Shield GSM");
\overline{\phantom{a}}void loop()
  if (Serial, available() \&& SMS == 0) {
                                                  // Si une donnée est entrée sur le moniteur série et si pas de SMS envoyé
   Serial read();
   MyGSM.println("AT+CMGF=1");
                                                    // Passer en mode Texte
   delav(100):
   MyGSM.println("AT+CMS=\\ "+33648459480\\ "");
                                                   // Numéro destinateur
   delay(100);
   MyGSM.println("Test Envoi SMS");
                                                    // Message à envoyer
                                                    // Indicateur de fin de message (CTLR Z)
   MyGSM.print((char) 26);
    delay(100);
   SMS = 1;
                                                   // SMS envoyé
  -3
  else if(MyGSM.available()){
                                                   // Si une donnée récue par la liason série logicielle (GSM)
       Serial.write(MyGSM.read());
```
− Editer dans l'IDLE Arduino, le programme ci-dessus.

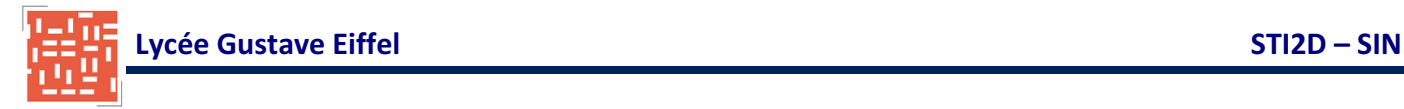

Presser le bouton « POWER » pendant 2s. La DEL « ETAT » doit s'allumer et la DEL « RESEAU » doit clignoter si un réseau mobile a été trouvé.

− Presser le bouton « POWER » pendant 2s. La DEL « ETAT » doit s'allumer et la DEL « RESEAU » doit clignoter si un réseau mobile a été trouvé.

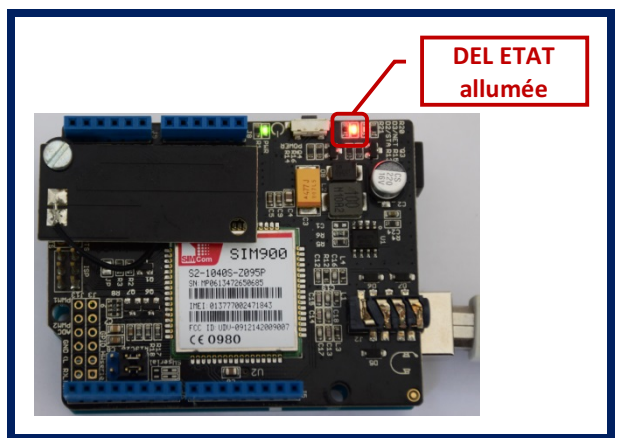

Lorsque la mise sous tension est achevée, le SIM900 envoi le code de résultat (result code) **RDY** pour indiquer qu'il est prêt.

« **+CFUN: 1** » : Le module a trouvé un réseau mobile.

« +CPIN: 1 » : Pas de nécessité d'entrer un code PIN ou bien l'identification par code PIN a réussie.

« Call Ready » : Le module SIM900 est enregistré sur le réseau mobile et il est prêt à l'emploi.

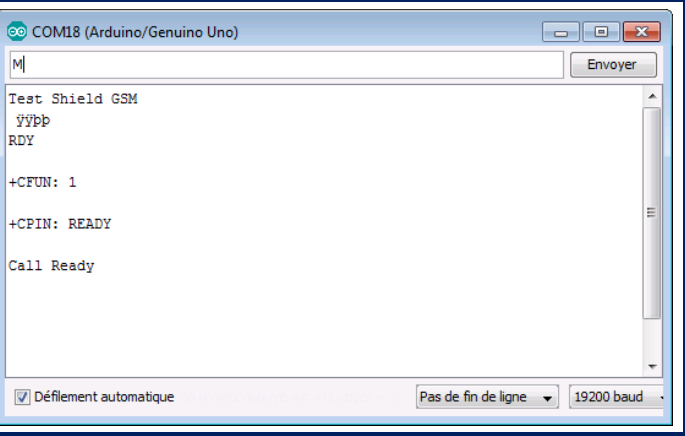

Exécuter le programme précédant à partir de l'IDLE. Le message est alors envoyé.

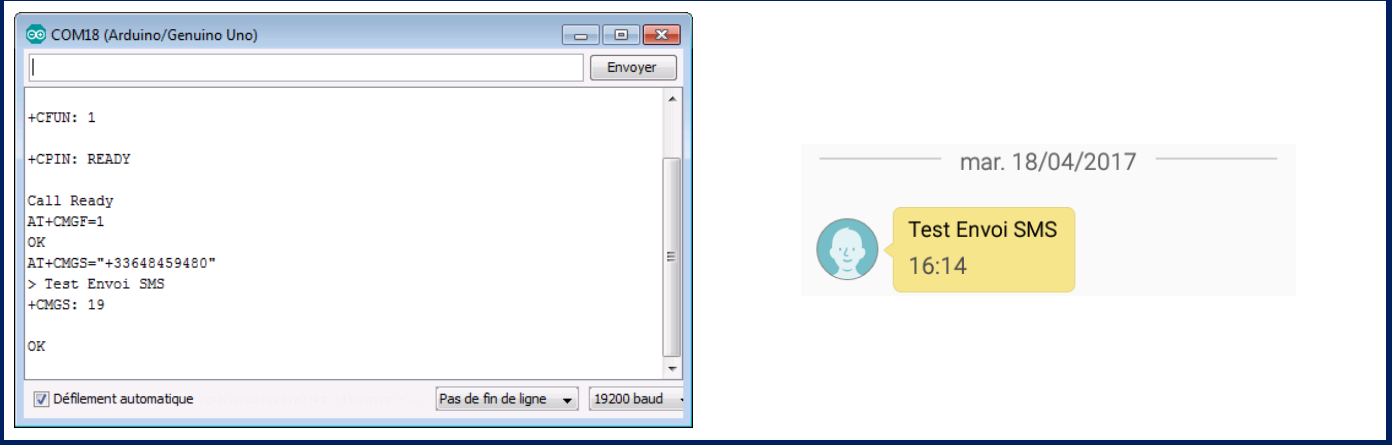